[Traducido del inglés al español - www.onlinedoctranslator.com](https://www.onlinedoctranslator.com/es/?utm_source=onlinedoctranslator&utm_medium=pdf&utm_campaign=attribution)

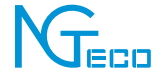

# Manual de usuario

## cámara inteligente

Versión: 1.0

### **Nota IMPORTANTE**

- 1. Asegúrese de que el dispositivo esté conectado a la corriente y que su teléfono esté conectado con Wi-Fi.
- 2. Enrutadores: si el enrutador es un enrutador de doble banda, el dispositivo no admite una red de 5 GHz, seleccione una red de 2,4 GHz para agregar el dispositivo. También debe habilitar la función de transmisión del enrutador.
- 3. Cada tipo de cámara tiene una distancia válida diferente, NG-C400/ NG-C500 dentro de 8~15 m; NG-C100/NG-C200 dentro de 5~10m; NG-C300 dentro de 5~8m.
- 4. Enrutador inalámbrico: configure el método de encriptación como WPA2-PSK y el tipo de autorización como AES o configure ambos como**Auto**. Nombre el enrutador Wi-Fi en inglés. Para lograr una mejor conectividad, mantenga el dispositivo y el enrutador a cierta distancia.
- 5. Compruebe si los dispositivos conectados al enrutador han alcanzado el número máximo. Si es así, intente apagar la conexión Wi-Fi de algunos dispositivos.

6. Asegúrese de que la función de filtrado MAC inalámbrico del enrutador esté habilitada.

- 7. Retire el dispositivo del filtro y asegúrese de que el enrutador no prohíba la conexión del dispositivo.
- 8. Asegúrese de que la contraseña de Wi-Fi ingresada sea correcta al agregar un nuevo dispositivo.

Debido a las actualizaciones periódicas de los sistemas y productos, NGTeco no puede garantizar la consistencia exacta entre el producto real y la información escrita en este manual.

#### **Visión de conjunto**

Cámaras inteligentes, dispositivos de reconocimiento facial y sirenas, todo esto se vio en bancos o en alguna oficina o edificio de alto perfil en el pasado. Puedes encontrar uno instalado en casas o tiendas. El sistema de cámaras de seguridad para el hogar se ha convertido en una de las mejores maneras de mantener su hogar seguro. Puedes ocuparte de tu hogar sin estar realmente allí.

## **¿Cómo conectar la cámara inteligente a NGTeco Home?**

### Paso 1: Registro de cuenta

Buscar el**NGTeco INICIO** App en Apple App Store o G oogle Play S tore y descargue la aplicación en su teléfono móvil.

Abre el**NGTeco INICIO** App e inicia sesión con tu cuenta. Si no tiene una cuenta, cree una cuenta con su número de teléfono o ID de correo electrónico.

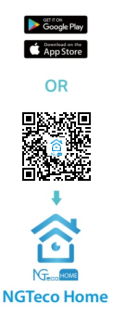

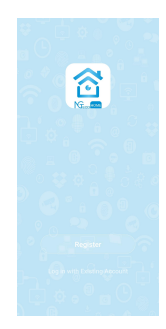

## Paso 2: Encienda la cámara

- Conecte la cámara a la toma de corriente con el adaptador de corriente y el cable USB proporcionados.
- Espere unos segundos hasta que escuche el mensaje "**Espere la configuración de Wi-Fi**".

**Nota:**Si no escuchó el mensaje, mantenga presionado el botón "**Reiniciar**" hasta que escuche el mensaje "**Restablecer, reiniciar la cámara**".

#### Paso 3: agregue la cámara a la aplicación

Toque en el "**+**" en la esquina superior derecha de la interfaz, y luego seleccione el botón "**cámara inteligente**" opción y luego elija el modelo correspondiente comprado. Escoger "**Próximo paso**" en la siguiente interfaz.

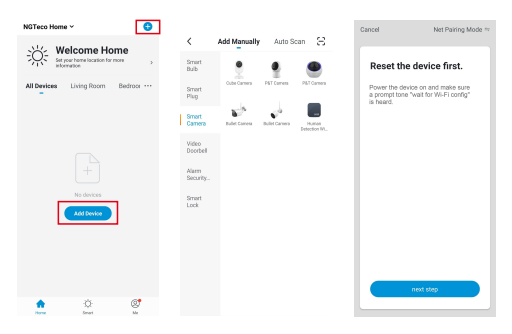

#### Paso 4: agregue los detalles de Wi-Fi

Ingrese el nombre y la contraseña de Wi-Fi. Luego toque el "**Confirmar**" botón.

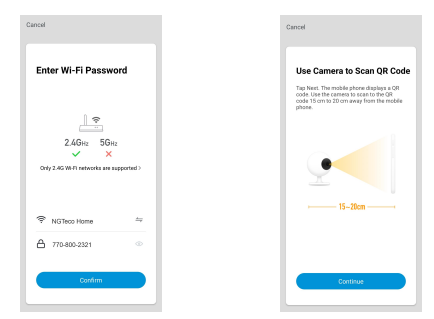

**Nota:**La cámara solo funciona en redes Wi-Fi de 2,4 GHz.

### Paso 5: escanea el código QR

- 1. La pantalla de la aplicación muestra un código QR. Muestre el código QR hacia la lente de la cámara y la cámara escaneará el código QR.
- 2. Una vez que escuche el mensaje "**Conectar enrutador**", toque en el "**escuché un aviso**" en su móvil, la aplicación conectará la cámara.

**Nota:**Sostenga el teléfono a una distancia de 15 a 20 cm de la cámara.

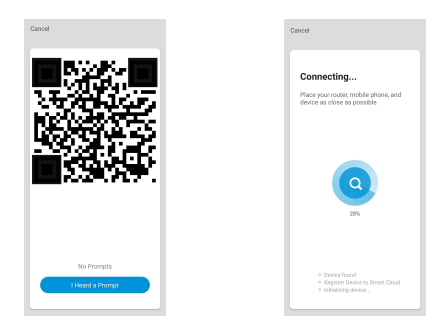

#### Paso 6: finalice la configuración

Una vez que vea el mensaje "**Agregado exitosamente**" en la aplicación móvil, puede editar el nombre de la cámara manualmente, toque el "**Hecho**" para completar la configuración.

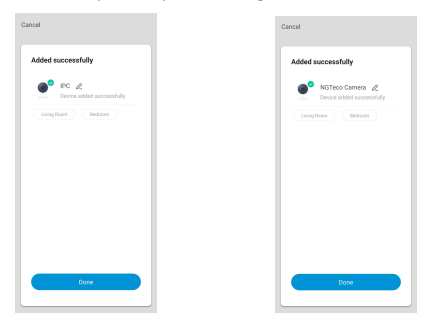

## **Conéctese a la cámara a través del cable LAN**

Conecte su cámara a un enrutador con un cable LAN. Encienda hasta que escuche un mensaje "**Conectado a Internet**", conecte su teléfono inteligente al enrutador WiFi.

- 1. Toque "**+**" en el centro o en la esquina superior derecha.
- 2. Seleccione su cámara.
- 3. Haga clic en la esquina superior derecha para cambiar "**Emparejamiento neto Modo**" para "**Cable**".
- 4. Toque "**próximo**", el software buscará en su cámara, espere unos 2 minutos.

5. Seleccione el dispositivo para agregar.

6. Asigne un nombre a su cámara y haga clic en "**Dnoe**".

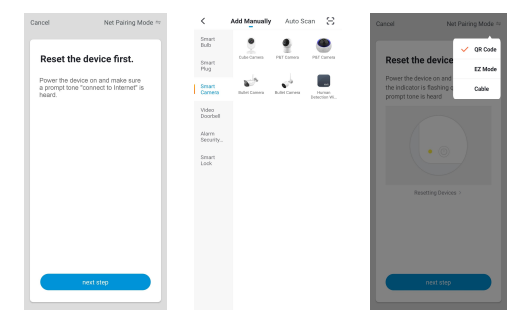

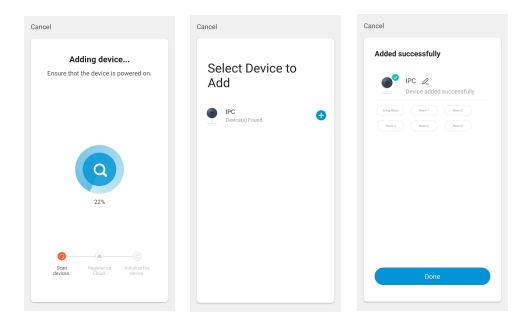

## **Funciones de la cámara Wi-Fi**

La cámara Wi-Fi admite las siguientes funciones:

- Audio bidireccional.
- Guarda la grabación de video en el archivo local.
- Captura la imagen del video de reproducción y la guarda en la tarjeta Micro SD.

En la sección de lista de dispositivos, muestra todos los dispositivos conectados con éxito a la aplicación. Haga clic en el dispositivo correspondiente para ver los videos en vivo directamente.

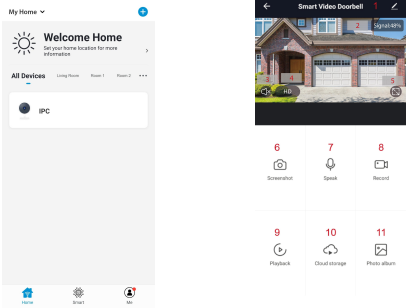

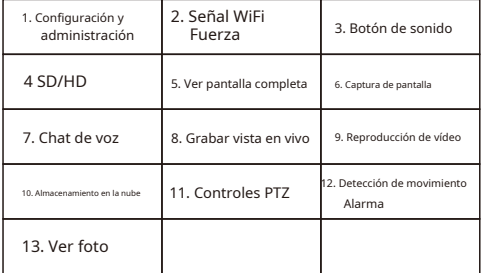

#### **Nota:**

**Control PTZ:**La cámara se puede rotar arbitrariamente para darle una perspectiva diferente. Puedes moverlo hacia arriba y hacia abajo, o capturar cualquier esquina que quieras ver**-**(**sólo-una-parte-desoporte-de-cámara**).

**Alarma de detección de movimiento:**Notificación de reporte anormal mediante detección inteligente de una anomalía en el hogar. Puede salir con confianza sin ningún problema de seguridad. Puede establecer el nivel de alarma según el campo de la cámara para obtener resultados precisos.

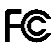

#### Advertencia:

Este dispositivo cumple con la Parte 15 de las Normas de la FCC. La operación está sujeta a las siguientes dos condiciones: (1) Este dispositivo no puede causar interferencia dañina y (2) este dispositivo debe aceptar cualquier interferencia recibida, incluida la interferencia que pueda causar una operación no deseada.

Este equipo ha sido probado y se encontró que cumple con los límites para un dispositivo digital de Clase B, de conformidad con la Parte 15 de las Reglas de la FCC. Estos límites están diseñados para brindar una protección razonable contra interferencias dañinas en una instalación residencial. Este equipo genera, usa y puede irradiar energía de radiofrecuencia y, si no se instala y usa de acuerdo con las instrucciones, puede causar interferencias dañinas en las radiocomunicaciones. Sin embargo, no hay garantía de que no se produzcan interferencias en una instalación en particular. Si este equipo causa interferencias perjudiciales en la recepción de radio o televisión, lo que se puede determinar apagando y encendiendo el equipo, se recomienda al usuario que intente corregir la interferencia mediante una o más de las siguientes medidas:

- Reorientar o reubicar la antena receptora.
- Aumente la separación entre el equipo y el receptor.
- Conecte el equipo a una toma de un circuito diferente al que está conectado el receptor.
- Consulte al distribuidor oa un técnico experimentado en radio/TV para obtener ayuda.

**¡IMPORTANTE!**Cualquier cambio o modificación no aprobado expresamente por la parte responsable del cumplimiento podría anular la autoridad del usuario para operar el equipo.

1600 Union Hill Road, Alpharetta, GA 30005 Teléfono: 770-800-2321 (EE. UU.) www.ngteco.com

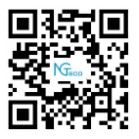